# Jak nejrychleji napsat svůj $\,$ první $\,$ dokument v  $\text{LFT}_E Xu$

Petr Sadovský a kolektiv

## Obsah

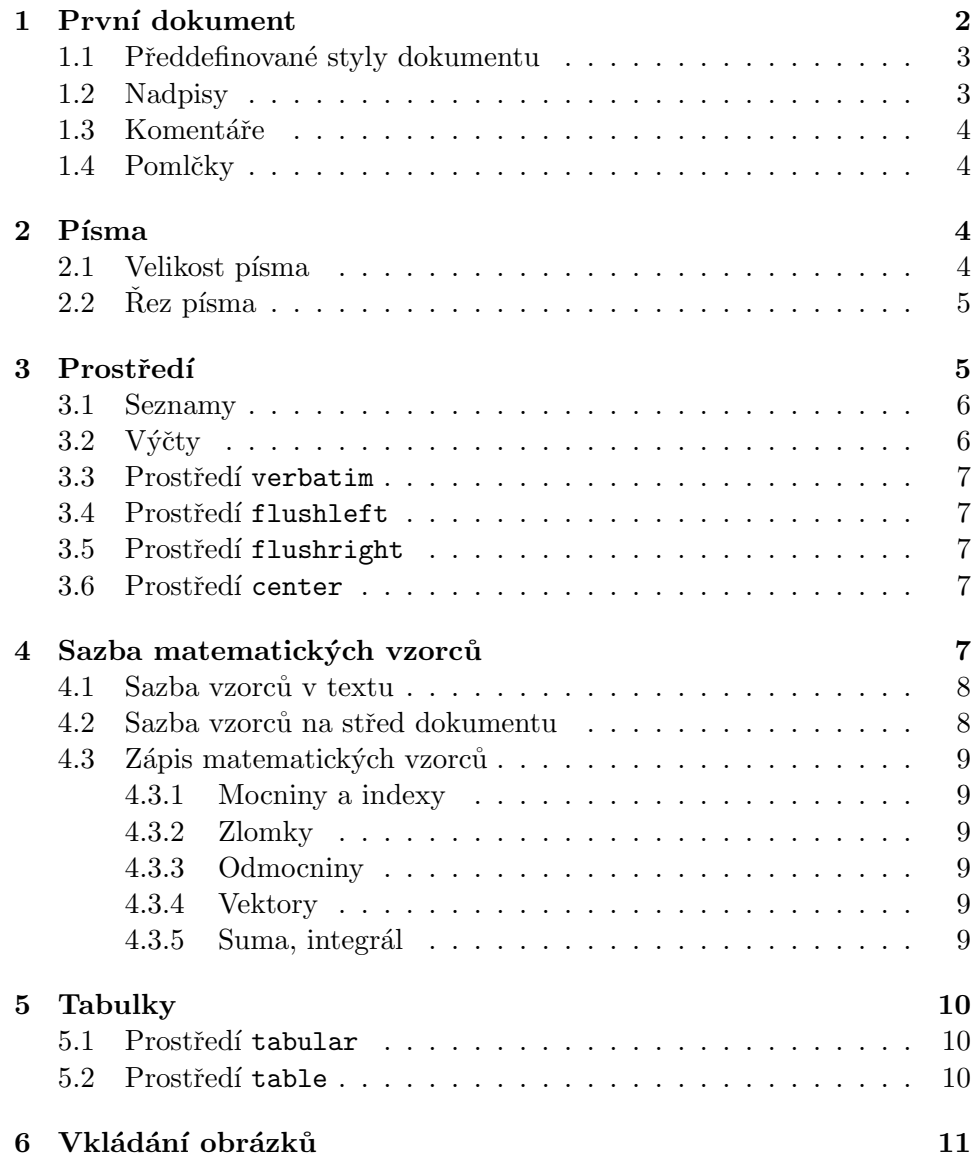

Asi již víte, že T<sub>EX</sub> i L<sup>A</sup>TEX formátují text na základě escape sekvencí tedy příkazů, které se vpisují do textu (podobně jako HTML či spíše XML). Jednotlivé bloky na které má být daný příkaz aplikován jsou uzavřeny ve složených závorkách.

V LAT<sub>EX</sub>U jsou pak definována různá prostředí pro sazbu se speciálními požadavky, jako jsou libovolná zarovnání, sloupce, verše ap. Text, na který mají být tato prostředí aplikována se uvozuje podobně jako v Pascalu příkazy begin a end. O tom však až později.

## <span id="page-1-0"></span>1 První dokument

Každý dokument, který napíšete v L<sup>A</sup>TEXu má hlavičku a v ní patřičné definice a tělo uvozené příkazy begin a end. Cokoli je napsáno mimo hlavičku a tělo nebude ve výsledném dokumentu vidět.

#### Příklad:

```
\documentclass[czech,a4paper,12pt]{article}
\usepackage{babel}
\usepackage[T1]{fontenc}
\usepackage[cp1250]{inputenc}
```
\begin{document}

Zde bude celý text mého prvního dokumentu.

\end{document}

#### Vysvětlení jednotlivých příkazů

• \documentclass[czech,a4paper,12pt]{article}

Tímto příkazem překladači říkáte, že tady začíná váš dokument, je psán v českém jazyce, na papír formátu A4, a že má použít velikost písma 12 bodů. Parametr article spacifikuje, že dokument vyjde ze třídy pro psaní článků. To znamená, že je již přednastaveno formátování nadpisů, okraje stránky ap.

• \usepackage{babel}

Balíček "babel" vám poskytne podporu pro sazbu ve všech evropských jazyků používajících latinku. Umožňuje též sazbu vícejazyčných dokumentů, kde se každá část řídí pravidly daného jazyka.

• \usepackage[T1]{fontenc}

K tomu, abyste mohli použít vzory pro dělení slov, je potřeba použít fonty, které neskládají akcentované znaky ze dvou znaků např. háček a písmeno, ale obsahují již české znaky. Standardně je to splněno pro fonty, které mají tzv. T1 kódování.

• \usepackage[cp1250]{inputenc}

Poslední řádek hlavičky umožní IATEXu zjistit, v jakém kódování je váš dokument.

• \begin{document}

Tento příkaz otvírá tělo dokumentu. Hned za ním následuje text, který již bude vysázen.

• \end{document} Tento příkaz ukončí dokument.

#### <span id="page-2-0"></span>1.1 Předdefinované styly dokumentu

Je zřejmé, že jinak vypadá dopis, článek, zpráva, či kniha. Proto L<sup>AT</sup>EX obsahuje několik předdefinovaných stylů nebo-li tříd, které se uvádějí v povinném úvodním příkazu \documentclass[volitelné parametry]{třída}.

K dispozici jsou tyto standardní třídy:

 $\ar{ticle}$  – třída pro psaní článků,

 $report - třída pro zprávu,$ 

 $book - třída pro psaní knih,$ 

 $letter - t$ r̃ída pro dopisy,

 $slides - třída pro průsvitné fólie.$ 

#### <span id="page-2-1"></span>1.2 Nadpisy

Nejčastěji používanou třídou je třída article. V ní a nejen v ní můžete využít pro nadpisy tyto příkazy:

- $\bullet$  \section{Název kapitoly},
- \subsection{N´azev podkapitoly},
- $\bullet$  \subsubsection{Název podpodkapitoly},

Všechny nadpisy budou automaticky číslovány. Pokud chcete, aby kapitoly číslovány nebyly, použijte příkazy s hvězdičkou.

- \section\*{Název kapitoly},
- \subsection\*{Název podkapitoly},
- \subsubsection\*{N´azev podpodkapitoly},

#### <span id="page-3-0"></span>1.3 Komentáře

Narozdíl od jiných editorů, LATEX umožňuje přímo v textu zápis komentářů. Pokud potřebujete v dokumentu něco napsat, ale nechcete tento text mít ve výsledném dokumentu, stačí ho umístit za znak %.

#### Příklad:

```
Text obsažený
v dokumentu, % text komentáře,
další text obsažený
v dokumentu.
                                  Text obsažený v dokumentu, další
                                  text obsažený v dokumentu.
```
#### <span id="page-3-1"></span>1.4 Pomlčky

LATEX zná tři druhy pomlček, přičemž v češtině si vystačíte pouze se dvěma typy:

- Krátká pomlčka nebo-li rozdělovník (např.: ... nebo-li ...). Tato pomlčka se vytvoří jednoduše (-).
- Střední pomlčka nebo-li spojovník (např.: ... str.15–20 ...). Tato pomlčka se vysází tak, že ve zdojovém textu zapíšete dvě pomlčky za sebou  $(-)$ .

## <span id="page-3-2"></span>2 Písma

LAT<sub>EX</sub> používá písma poněkud jiným způsobem, než je tomu u programů typu MS Word. V typograficky propracovaných dokumentech nebývají kombinovány různé fonty. Častěji se u jednoho fontu volí jeho řezy.

### <span id="page-3-3"></span>2.1 Velikost písma

Velikostí písem je v L<sup>A</sup>T<sub>E</sub>Xu celá řada. Pokud chcete aplikovat příkaz měnící velikost textu na určitou větu, uzavřete ji do závorek uvnitř kterých bude příkaz platit.

```
Příklad:
Text s normální velikostí
písma. {\LARGE Text napsaný
velkými písmeny.} Opět text
s normální velikostí písma.
                                Text s normální velikostí písma.
                                Text napsaný velkými
                                písmeny. Opět text s normální
                                velikostí písma.
```
Příkazy pro změnu velikosti textu jsou tyto:

- $\bullet$  \tiny PÍSMO, písmo (5 bodů)
- \scriptsize  $-$  PÍSMO, písmo (7 bodů)
- \footnotesize PÍSMO, písmo  $(8 \text{ bodů})$
- $\sum_{i=1}^{\infty}$  \small PISMO, písmo (9 bodů)
- \normalsize Písmo, písmo normální velikost  $(10$  bodů)
- $\langle \text{large} \text{PÍSMO}, \text{písmo} (12 \text{ bodů}) \rangle$
- $\text{Large} \text{PÍSMO}, \text{písmo} (14 \text{ bodů})$
- $\Lambda$ EARGE PÍSMO, písmo (17 bodů)
- $\mu$ ge PÍSMO, písmo (20 bodů)
- $\bullet$  \Huge  $\rm -PÍSMO, \rm \ písmo$  (25 bodů)

#### <span id="page-4-0"></span> $2.2$  Rez písma

Pro jeden font je v L<sup>A</sup>T<sub>E</sub>Xu definováno mnoho řezů písma. Použití řezů v sazbě je daleko vhodnější, než kombinovat různé fonty. Opět se text s příkazem uzavírá do složených závorek.

- $\rm \sim \sim \text{Normalní písmo},$
- $\text{Tr } Kurziva,$
- $\bf\phi$  Polotučné,
- $\simeq$   $\text{kloněné}$ ,
- $\bullet \ \setminus \text{sf}$  Bezpatkové,
- $\sec$  KAPITÁLKY,
- \tt -- Strojopis,
- $\text{lem} Z \text{dúrazněné písmo v } \text{A} \text{Tr} X \text{u standardně kurzíva.}$

## <span id="page-4-1"></span>3 Prostředí

V LAT<sub>EXU</sub> je definováno mnoho nejrůznějších prostředí. Jak je možné tato prostředí použít, je vidět v následujících podkapitolách.

#### <span id="page-5-0"></span>3.1 Seznamy

Seznamy se tvoří pomocí prostředí itemize. Toto prostředí se uvozuje standardně direktivami \begin{itemize} a \end{itemize}. Jako položka, která tvoří v seznamu odrážky, se používá klíčové slovo \item.

#### Příklad:

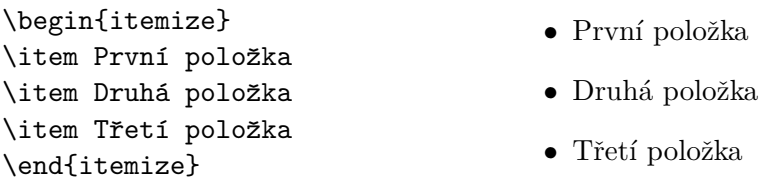

Samozřejmě je také možné řazení seznamů do sebe.

- První položka
- Druhá položka
	- $-$  První podpoložka
		- ∗ První podpodpoložka
	- $-$  Druhá podpoložka
		- ∗ První podpodpoložka
		- ∗ Druh´a podpodpoloˇzka
			- · První podpodpodpoložka
			- · Druhá podpodpodpoložka
			- · Třetí podpodpodpoložka
		- ∗ Tˇret´ı podpodpoloˇzka
- Třetí položka

## <span id="page-5-1"></span> $3.2$  Výčty

Výčty se tvoří naprosto stejně snadno jako seznamy. Pro vytvoření výčtu se používá prostředí enumerate. Je uvozeno direktivami \begin{enumerate} a \end{enumerate}. Jako položka, která tvoří v seznamu čísla – odrážky, se používá klíčové slovo \item.

- 1. První položka
- 2. Druhá položka
	- (a) První podpoložka

i. První podpodpoložka

(b) Druhá podpoložka

- i. První podpodpoložka
- ii. Druhá podpodpoložka
	- A. První podpodpodpoložka
	- B. Druhá podpodpodpoložka
	- C. Třetí podpodpodpoložka
- iii. Třetí podpodpoložka
- 3. Třetí položka

#### <span id="page-6-0"></span>3.3 Prostředí verbatim

Prostředí slouží pro přímou sazbu textu. Standardně je volen strojopisný řez písma, tedy každý znak má stejnou šířku.

Toto prostředí lze s výhodou použít například pro výpisy programů.

#### <span id="page-6-1"></span>3.4 Prostředí flushleft

Prostředí flushleft umožňuje vysázet text zarovnaný doleva, stejně jako je tomu v tomto případě. Při bližším zkoumání pravého okraje je možné zjistit, že řádky nekončí v zákrytu. Nevejde-li se text na jeden řádek, LATEX jej zalomí stejně jako by jste psali na stroji. První řádek odstavce není v tomto prostředí odsazený a neprovádí se dělení slov.

#### <span id="page-6-2"></span>3.5 Prostředí flushright

Prostředí flushright umožňuje vysázet text zarovnaný doprava k pravému okraji. Příkladem může být adresa.

> Jan Novák Masarykova 27  $60200$  Brno – Královo Pole

#### <span id="page-6-3"></span>3.6 Prostředí center

Prostředí center zarovnává text na středovou osu. Pokud nepoužijeme příkaz pro zalomení řádku  $\langle \rangle$ určí IATEX řádkové zlomy sám podle sebe. V tomto prostředí, stejně jako u obou předchozích, se nerozdělují slova.

## <span id="page-6-4"></span>4 Sazba matematických vzorců

Pro sazbu matematických výrazů a vzorců slouží několik prostředí. Před vlastní sazbou je důležité se s nimi seznámit.

#### <span id="page-7-0"></span>4.1 Sazba vzorců v textu

Pro sazbu vzorců v textu existuje několik příkazů, které uvozují a ukončují prostředí math. Jeho použití vidíte v následujícím příkladu.

```
Příklad:
Rovnice
\begin{math} y=kx+q \end{math}
představuje rovnici přímky,
kde \begin{math}k\end{math}
je směrnice.
                                   Rovnice y = kx + q představuje rov-
                                   nici přímky, kde k je směrnice.
```
Pro stejný výsledek lze použít i zkrácený zápis.

#### Příklad:

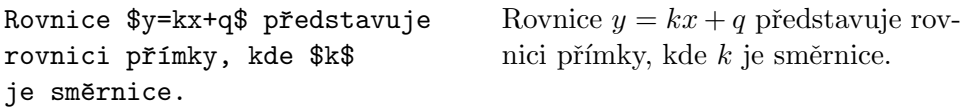

#### <span id="page-7-1"></span>4.2 Sazba vzorců na střed dokumentu

Sazbu vzorců zarovnaných na střed dokumentu lze docílit použitím prostředí displaymath.

#### Příklad:

\begin{displaymath} y=kx+q \end{displaymath}

Tento zápis způsobí vysázení vzorce zarovnaného na střed dokumentu.

```
y = kx + q
```
Naprosto stejný výsledek jako \begin{displaymath} má použití direktivy \$\$. Tato značka se používá pro označení jak začátku tak i ukončení \end{displaymath} matematického prostředí. Její původ je přímo v TEXu.

Pro psaní číslovaných rovnic použijte prostředí equation.

#### Příklad:

\begin{equation} y=kx+q \end{equation}

Tento zápis způsobí vysázení vzorce zarovnaného na střed dokumentu a jeho automatické očíslování.

$$
y = kx + q \tag{1}
$$

#### <span id="page-8-0"></span>4.3 Zápis matematických vzorců

Z obrovských možností, kterými LATEX disponuje v oblasti matematické sazby, byly vybrány jen ty nejdůležitější případy. Se znalostí těchto příkazů jste schopni zapsat prakticky všechny vzorce či výpočty, se kterými se ve fyzikálním praktiku setkáte.

#### <span id="page-8-1"></span>4.3.1 Mocniny a indexy

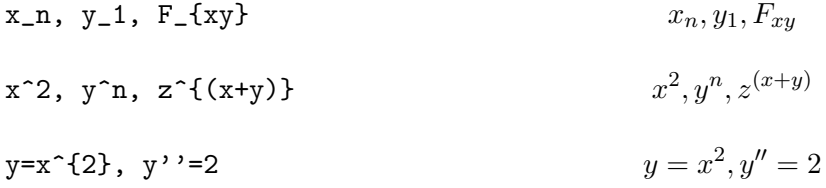

#### <span id="page-8-2"></span>4.3.2 Zlomky

V textu lze použít i složený zlomek $1\frac{1}{2}.$ Jeho zápis vypadá takto:

\$1\frac{1}{2}\$.

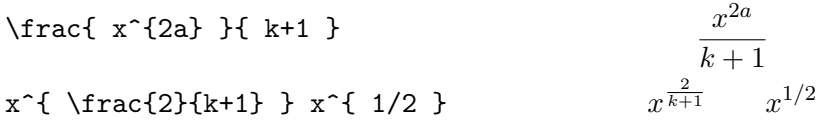

#### <span id="page-8-3"></span>4.3.3 Odmocniny

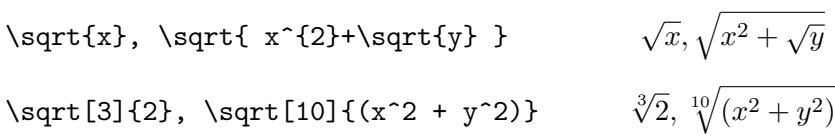

#### <span id="page-8-4"></span>4.3.4 Vektory

\vec a, \overrightarrow{AB}

 $\vec{a}$ ,  $\overrightarrow{AB}$ 

 $\sum_{n=1}^{\infty}$  $i=1$ 

#### <span id="page-8-5"></span>4.3.5 Suma, integrál

 $\sum_{i=1}^{n}$ 

 $\int_{0}^{\frac{\pi}{2}}$ 

## <span id="page-9-0"></span>5 Tabulky

LATEX umožňuje rovněž tvorbu tabulek. K jejich sazbě se využívá speciální prostředí tabular. Bohužel, podpora tabulek v L<sup>AT</sup>EXu není nijak zvlášť dobře propracovaná. Domnívám se, že je však naprosto postačující.

#### <span id="page-9-1"></span>5.1 Prostředí tabular

Toto prostředí slouží pro sazbu tabulek. Jak se při tom postupuje, je vidět z následujích příkladů.

```
Příklad:
\begin{tabular}{|l||c|c|c|c|}
\hline
$U$ [V] & 10 & 20 & 30 & 40\\
\hline
$I$ [mA] & 1 & 2 & 3 & 4\\
\hline
\end{tabular}
```
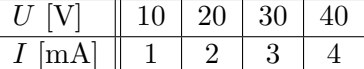

Prostředí se opět vymezí příkazy pro začátek **\begin{tabular}** a konec prostředí \end{tabular}. Závorka {|l||c|c|c|c|} uvádí počet sloupců a jejich zarovnání (l – doleva, c – vycentrovat). Příkaz \hline vykreslí vodorovnou čáru. Sloupce tabulky se oddělují pomocí znaku &. Každý řádek tabulky musí být ukončen příkazem  $\setminus\setminus$ .

```
\begin{tabular}{|c||c|c|c|}
\hline
ˇc. & $U$ [V] &
$I$ [mA] & R [$\Omega$]\\
\hline
1 & 10 & 1 & 10 000\\
2 & 20 & 2 & 10 000\\
3 & 30 & 3 & 10 000\\
4 & 40 & 4 & 10 000\\
5 & 50 & 5 & 10 000\\
```
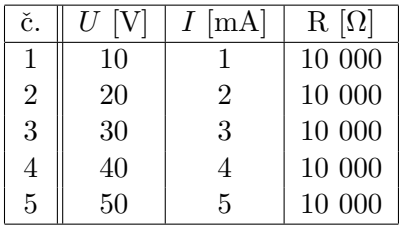

#### <span id="page-9-2"></span>5.2 Prostředí table

\hline

\end{tabular}

Tabulky jsou tzv. plovoucí objekty. To znamená, že nejsou obvykle umístěny tam, kde jsou umístěny ve zdrojovém textu, ale LAT<sub>EX</sub> je umístí na jiné vhodné místo (např. na začátek stránky).

Tabulka nemůže být rozdělena na více stránek. Nepovinný argument (v hranatých závorkách) určuje, kam LATEX tabulku umístí. Písmenka v tomto nepovinném argumentu lze kombinovat podle preference umístění a jejich význam je následující:

 $h$  – na místě, kde se nachází prostředí table,

- $t$  na začátku další stránky,
- $\mathbf{b}$  na konec stránky,
- $p na zvláštní stránku, kde budou jen plovoucí objekty tedy obrázky a$ tabulky.

Dokumenty vytvořené ve stylu report a article používají standardně umístění tbp. Příkaz \centering zajistí vycentrování textu v prostředí.

#### Příklad:

```
\begin{table}[htb]
\centering
\begin{tabular}{|l||c|c|c|c|}\hline
$U$ [V] & 10 & 20 & 30 & 40\\
\hline
$I$ [mA] & 1 & 2 & 3 & 4\\
\hline
\end{tabular}
\caption{Popis k~tabulce}
\end{table}
```

|    |  | ◡ | ≖∪ |
|----|--|---|----|
| Im |  |   |    |

Tabulka 1: Popis k tabulce

## <span id="page-10-0"></span>6 Vkládání obrázků

LATEX umožňuje vkládat pouze obrázky ve formátu EPS (tedy soubory \*.eps). Pokud chcete vkládat obrázky ve formátu JPEG, použijte pro překlad PDFLATEX.

Pro vkládání obrázků je nutné připojit k dokumentu balíček určený pro práci s obrázky. Ten se připojí příkazem \usepackage{graphicx} uvedeným za hlavičkou dokumentu. Příkazová sekvence, která zajistí vložení obrázku

s komentářem je vidět v následujícím příkladu. Významy jednotlivých příkazů jsou stejné jako u prostředí tabular.

#### Příklad:

```
\begin{figure}[htb]
\centering\includegraphics[width=0.5\hsize]{JmenoSouboru}
\caption{Popis k obrázku}
\end{figure}
```
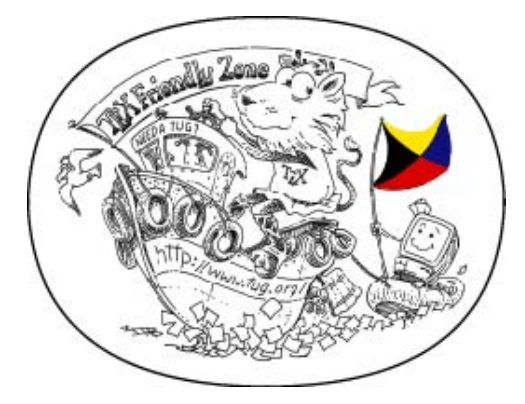

Obrázek 1: Popis k obrázku

## Závěr

Doufáme, že vám tento text posloužil jako rychlý manuál ke zvládnutí základů práce v IATEXu. Vznikal poněkud rychle před začátkem semestru, aby vám byl během studia k dispozici. Proto se omlouváme za případné nedokonalosti. Pokud najdete nějaké chyby, nebo budete-li mít připomínky k textu, napište nám.

#### Kontakt

e-mail: [petrsad@feec.vutbr.cz](mailto:petrsad@feec.vutbr.cz)

#### Poděkování

Rád bych poděkoval všem kolegům, kteří se na přípravě tohoto a dalších textů či šablon pro IATEX a fyzikální praktikum podíleli.